# A31003-C1000-U121-2-0019Tastenbedienung

# Programmierbare Funktionstasten

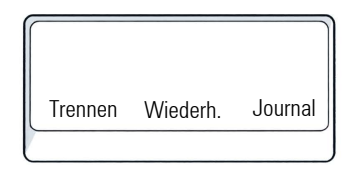

Das Telefon hat drei programmierbare Funktionstasten. hier mit der Standardbelegung dargestellt.

#### Feste Funktionstasten

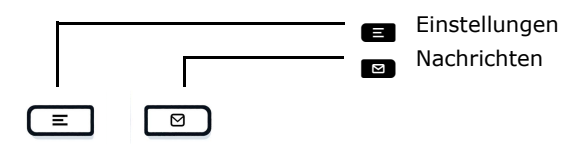

### 4-Wege-Navigator

- e]  $\blacksquare$
- Funktion abbrechen, Zeichen links vom Cursor löschen, im Menü eine Ebene höher gehen Nach oben blättern
	- Gedrückt halten: Zum Listenanfang springen
	- OK Eingabe bestätigen, Aktion ausführen oder eine Menüebene nach unten gehen
	- Nach unten blättern Gedrückt halten: Zum Listenende springen

zwischen ein/aus und Piepton

zu sperren/entsperren

umzuschalten

aufzurufen

## Audiotasten

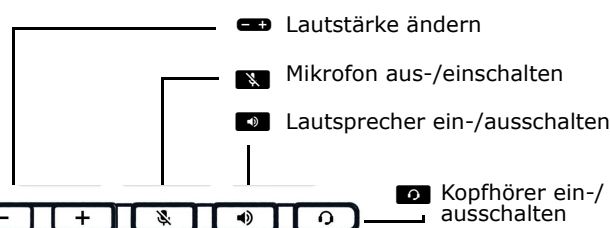

Zusatzfunktionen der Wähltastatur

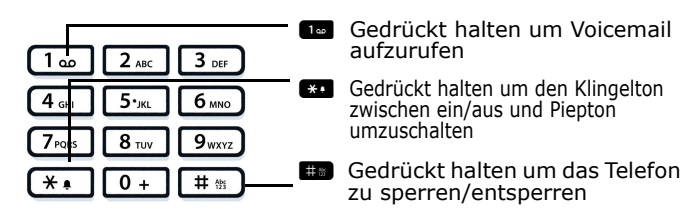

# Signalisierungs-LED

Mit der Signalisierungs-LED sind unterschiedliche Telefon-Status erkennbar:

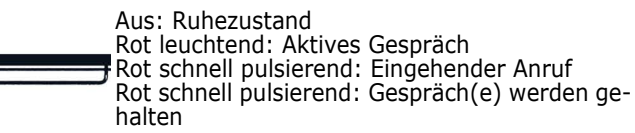

# Benachrichtigung auf dem Display

Die Anzeige des Statuslabels wird vom Status der Taste gesteuert.

Leitungs- oder Funktionstasten können wie eine LED pulsieren oder invertiert angezeigt werden.

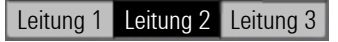

# **O** Unify

# Atos Unify OpenScape Desk Phone  $CP110$

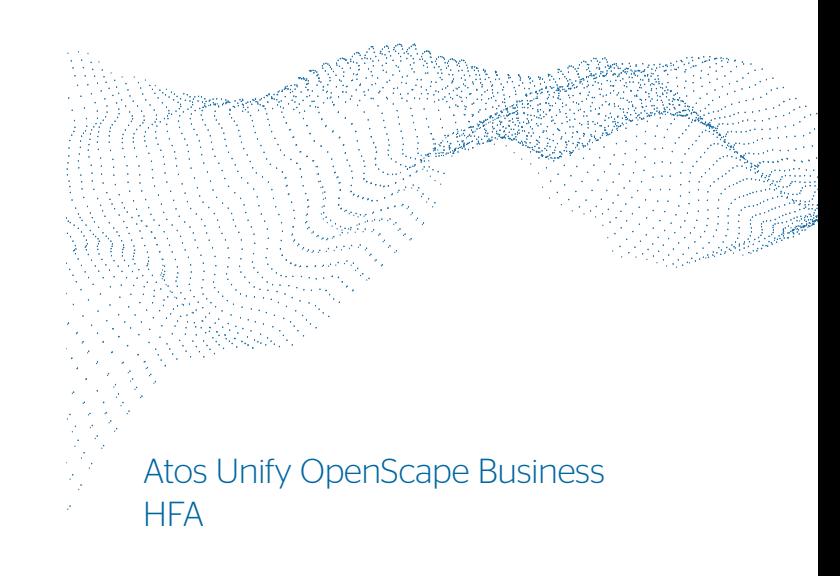

**Schnelleinstieg** 

© Unify Software and Solutions GmbH & Co. KG Alle Rechte vorbehalten. 05/2022 Sachnummer: A31003-C1000-U133-01-0019 atos.net

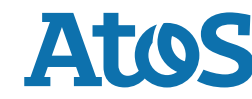

# OpenScape Desk Phone CP110 verwenden

#### **Anrufen**

- Hörer abheben, Rufnummer wählen oder
- Rufnummer wählen und Hörer abheben oder
- zum Freisprechen: Rufnummer wählen.

#### **Anruf annehmen**

- Hörer abheben oder
- zum Freisprechen: a drücken.

#### **Gespräch beenden**

- Hörer auflegen oder
- zum Beenden von Freisprechen: **De** drücken.

#### **Lauthören im Raum**

Während des Gesprächs mit dem Hörer:

- **•** drücken.
- Lauthören ausschalten:
- **D** drücken.

#### **Zwischen Hörer und Freisprechen umschalten**

Während des Gesprächs auf Freisprechen umschalten:

- **g** gedrückt halten und gleichzeitig Hörer auflegen. Auf Hörer umschalten:
- Hörer abheben.

#### **Gespräch halten/wiederaufnehmen**

Während des Gesprächs mit Teilnehmer A:

- Funktionstaste "Halten" drücken (wenn program-<br>miert). Teilnehmer A wird gehalten.
- Zum Wiederaufnehmen: Funktionstaste "Wiederaufnehmen" drücken (wenn programmiert).

# OpenScape Desk Phone CP110 verwenden

# **Rückfrage**

Während des Gesprächs mit Teilnehmer A:

- 1. **d** drücken. Teilnehmer A wird gehalten.
- 2. Teilnehmer B anrufen.
- 3. Wenn Gespräch mit B beendet, **d**rücken oder warten, bis B aufgelegt hat.

Sie sind nun wieder mit Teilnehmer A verbunden.

### **Makeln**

Während des Gesprächs mit Teilnehmer A:

- 1. drücken. Teilnehmer A wird gehalten.
- 2. Teilnehmer B anrufen.
- 3. Wenn mit B verbunden, drücken und mit bestätigen, um zu makeln.

Wiederholtes drücken wechselt die Verbindung

zwischen Teilnehmer A und B.

#### **Konferenz führen**

Während des Gesprächs mit Teilnehmer A:

- 1. drücken. Teilnehmer A wird gehalten.
- 
- 2. Teilnehmer B anrufen.<br>3. Wenn mit B verbunden, die Option "Konferenz starten?" auf dem Display wählen. Alternativ kann der Anruf ohne Rücksprache weitergeleitet werden (Übergabe vor Melden).

Sie sind nun in einer Konferenz mit Teilnehmer A und B verbunden.

## **Rückruf**

- 1. Internen Teilnehmer anrufen. Der Teilnehmer meldet sich nicht oder ist besetzt.
- 2. Funktionstaste "Rückruf" drücken (wenn programmiert).
- 3. Sobald der nicht erreichte Teilnehmer aufgelegt hat, wird der Rückruf ausgelöst und Ihr Telefon läutet.
- 4. Rückruf-Anruf annehmen. Der nicht erreichte Teilnehmer wird angerufen.

# Programmierbare Funktionen (Beispiele)

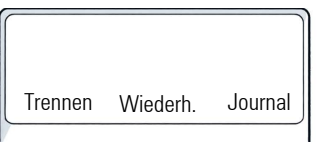

Das Telefon hat drei programmierbare Funktionstasten, hier mit der Standardbele-<br>gung dargestellt.

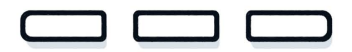

#### **Beispiele der programmierbaren Funktionstasten**

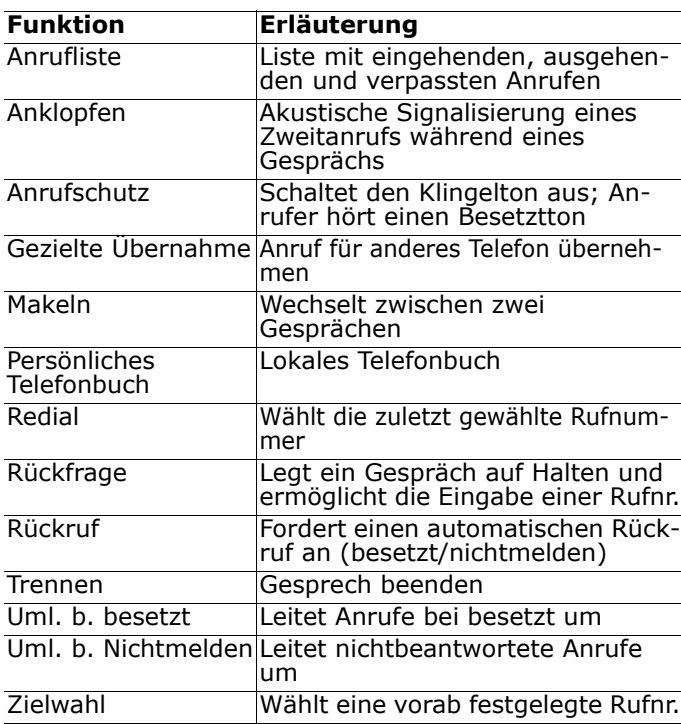